20.因子分析

因子分析の手法は、多様ですので、どのようなデータをどのような目的で因子分析を施 すのかを、別途検討する必要があります。ここでは、最も基本的なヴァリマックス直交回 転をさせた主成分分析のシンタックスについて紹介します。

20.1 主成分分析(ヴァリマックス直交回転)

一般的には、

factor /variables 変数リスト /extraction pc /rotation varimax.

主成分得点を SPSS データファイルに保存するには、

factor /variables 変数リスト /extraction pc /rotation varimax /save regression (all ルート名).

となります。ここで、all はすべての主成分得点について保存することを意味しており、 ルート名とは、主成分解に対して任意に付ける名称で、主成分得点の変数が順次、ルート 名1、ルート名2というように、後ろに番号がついて保存されます。

具体例として、1995年国勢調査の東京都市区町村別アグリゲートデータを使って、因 子生熊学分析をする場合を取り上げます。使用する変数は、人口成長率(popgr)、年少人 口比率 (child95r)、老年人口指数 (aged95r)、女性雇用者比率 (femp95r)、上級ホワイト カラー比率 (upwht95r)、ブルーカラー比率 (blue95r)、人口密度 (dens95) です。ルート 名は、 tk95a とします。

factor /variables popgr child95r aged95r femp95r upwht95r blue95r dens95 /extraction pc /rotation varimax /save regression (all tk95a).

実行結果は、図 20.1 のようになります。固有値1以上の主成分が3つ抽出されました (固有値1以上は、デフォルト)。

図 20.1 の画面には出ていませんが、「記録」欄(図 20.2)に3つの主成分得点が、それ ぞれ TK95A1、TK95A2、TK95A3 として、保存されていることが示されています。

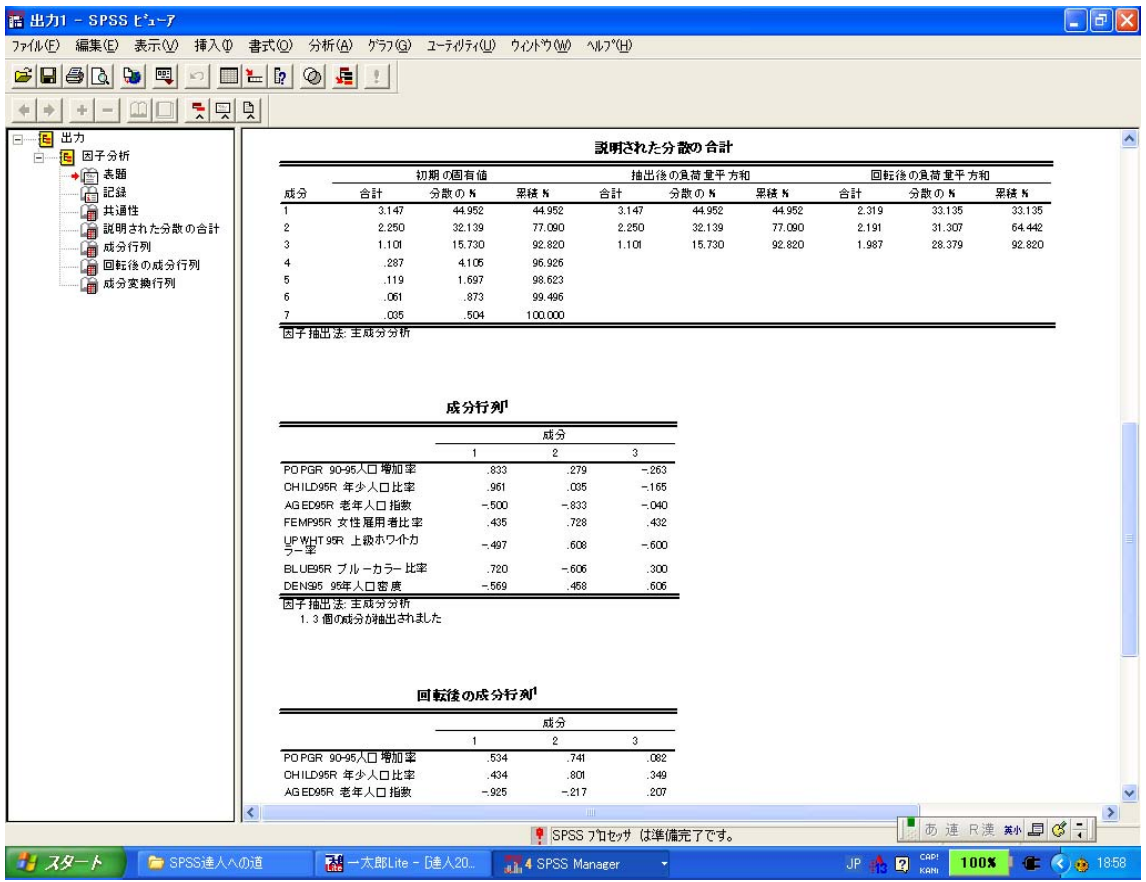

図 20.1 因子分析の出力例

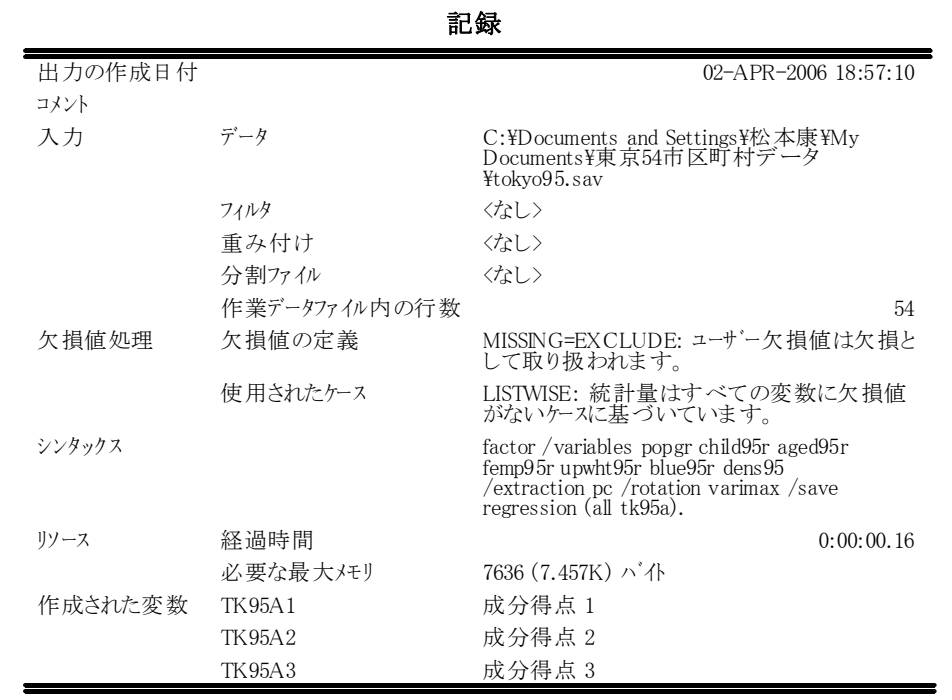

図 20.2 出力された記録。主成分得点が保存されていることが示されている。

- 55 -

## 説明された分散の合計

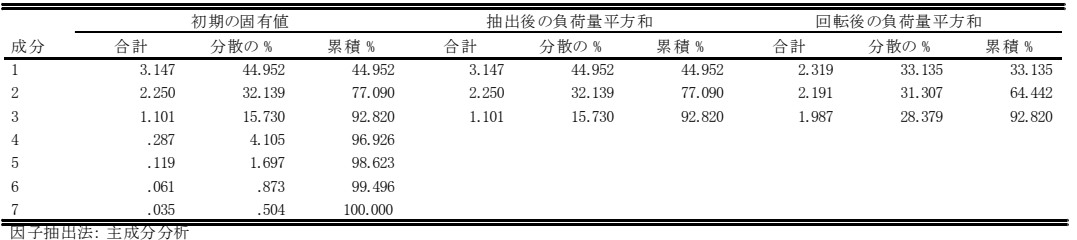

## 図 20.3 出力された各主成分による分散の説明率

回転後の成分行列1

|                         | 成分      |         |         |
|-------------------------|---------|---------|---------|
|                         |         | 2       | 3       |
| POPGR 90-95人口増加率        | . 534   | . 741   | .082    |
| CHILD95R 年少人口比率         | .434    | .801    | .349    |
| AGED95R 老年人口指数          | $-.925$ | $-.217$ | .207    |
| FEMP95R 女性雇用者比率         | .945    | $-.081$ | .076    |
| UPWHT95R 上級ホワイトカ<br>ラー率 | .041    | $-.039$ | $-.987$ |
| BLUE95R ブルーカラー比率        | $-.036$ | .403    | .901    |
| DEN 895 95年人口密度         | .305    | $-.885$ | $-.153$ |

因子抽出法: 主成分分析 回転法: Kaiser の正規化を伴わないバリマックス法

1.5 回の反復で回転が収束しました。

## 図 20.4 出力された回転後の主成分行列

図 20.4 から、第一成分は、女性雇用者比率(+)と老年人口指数(-)に負荷量が高い ことがわかります。第二成分は、年少人口比率 (+) と人口増加率 (+) と人口密度 (-) に負荷量が高いことがわかります。第三成分は、上級ホワイトカラー比率(-)とブルー カラー比率(+)に負荷量が高いことがわかります。また、図 20.3 から、これら3つの 主成分によって、分散の 92.9 %が説明できることがわかります。

20.2 ファイルの達人的処理法

生成された主成分得点は、SPSS データ・ファイル上に保存されています。プログラム を閉じるときには、シンタックスを保存して、SPSS データ・ファイルは捨ててしまいま す。つぎにこの得点を利用するには、保存されているシンタックスファイルを実行してか ら、その続きを始めます。因子分析にかかる時間は、わずか0.16秒です。